# Installasjonsveiledning<br>RadiForce®RX240/RX340/RX340-AR **LCD-fargeskierm** RadiForce GX240-CL/GX340-CL

## **Svart-hvitt LCD-skjerm**

**ADVARSEL**

personskade.

## **SIKKERHETSSYMBOLER**

Dersom informasjonen i en ADVARSEL ikke overholdes, kan det føre til alvorlig eller livstruende

I denne veiledningen brukes sikkerhetssymbolene nedenfor. De angir kritisk informasjon. Les dem grundig.

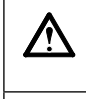

 $\sqrt{ }$ 

#### **FORSIKTIG**

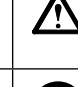

Dersom informasjonen i en FORSIKTIG-melding ikke overholdes, kan det føre til moderat personskade og/ eller skade på eiendom eller produktet.

Angir en forbudt handling. Angir en obligatorisk handling som må utføres.

# **FORSIKTIGHETSREGLER**

## **ADVARSEL**

#### **Hvis det kommer røyk fra enheten, hvis det lukter brent eller hvis du hører rare lyder fra enheten, må du umiddelbart koble fra alle strømkontakter og kontakte forhandleren.**

Dersom du forsøker å bruke en skadet enhet, kan det føre til brann, elektrisk støt eller skade på utstyret.

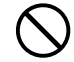

#### **Hold små gjenstander unna enheten, og ikke la enheten komme i kontakt med væsker.**

Dersom små gjenstander faller ned i ventilasjonsåpningene og inn i kabinettet, eller dersom det kommer væske ned i kabinettet, kan det føre til brann, elektrisk støt eller skade på utstyret. Hvis en gjenstand eller væske kommer inn i kabinettet, må du umiddelbart koble fra enheten. Få en kvalifisert servicetekniker til å kontrollere enheten før den tas i bruk igjen.

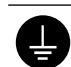

**Utstyret må kobles til et jordet strømuttak.** Hvis ikke kan det føre til brann eller elektrisk støt.

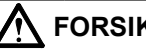

### **FORSIKTIG**

- **Kabinettets ventilasjonsåpninger må ikke blokkeres.**
	- Ikke plasser gjenstander på ventilasjonsåpningene.
	- Ikke installer enheten i et lukket rom.
	- Ikke bruk enheten i liggende stilling eller opp ned. Dersom ventilasjonsåpningene blir blokkert, hindres luftstrømmen. Dette kan føre til brann, kan føre til brann,
	- elektrisk støt eller skade på utstyret.

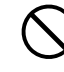

**Bruk et lett tilgjengelig strømuttak.** Dette sikrer at du enkelt og raskt kan koble fra strømmen ved eventuelle problemer.

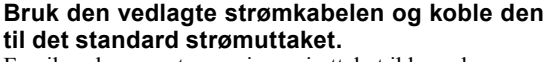

Forsikre deg om at spenningen i uttaket ikke er høyere enn spenningen som er godkjent for strømkabelen. Dersom spenningen i uttaket er høyere enn spenningen som er godkjent for kabelen, kan det føre til brann eller elektrisk støt.

"Strømforsyning: 100-120/200-240 V vekselstrøm, 50/60 Hz"

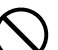

**Bruk enheten på et egnet sted.**

Hvis ikke kan det føre til brann, elektrisk støt eller skade på utstyret.

- Ikke plasser enheten utendørs.
- Ikke plasser enheten i transportsystemer (skip, fly, tog, biler osv.).
- Ikke plasser enheten i støvete eller fuktige omgivelser.
- Ikke plasser enheten på steder der det kan komme vann på skjermen (badeværelse, kjøkken osv.).
- Ikke plasser enheten på et sted der det kommer damp direkte på skjermen.
- Ikke plasser enheten i nærheten av varmegenererende utstyr eller luftfuktere.
- Ikke plasser enheten i omgivelser med brennbar gass.

**Lamper med fluorescerende bakgrunnslys inneholder kvikksølv (produkter med lamper med LED-bakgrunnslys inneholder ikke kvikksølv). Kast lampene i samsvar med gjeldende miljølovgivning.**

### **Plassering av forsiktighetserklæring**

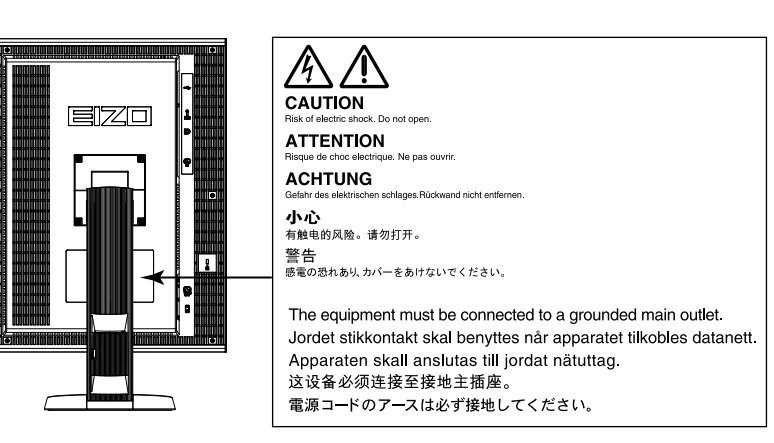

### **Kompatible oppløsninger**

Skjermen støtter følgende oppløsninger.

#### **RX340/RX340-AR/GX340-CL**

√ : Støttet

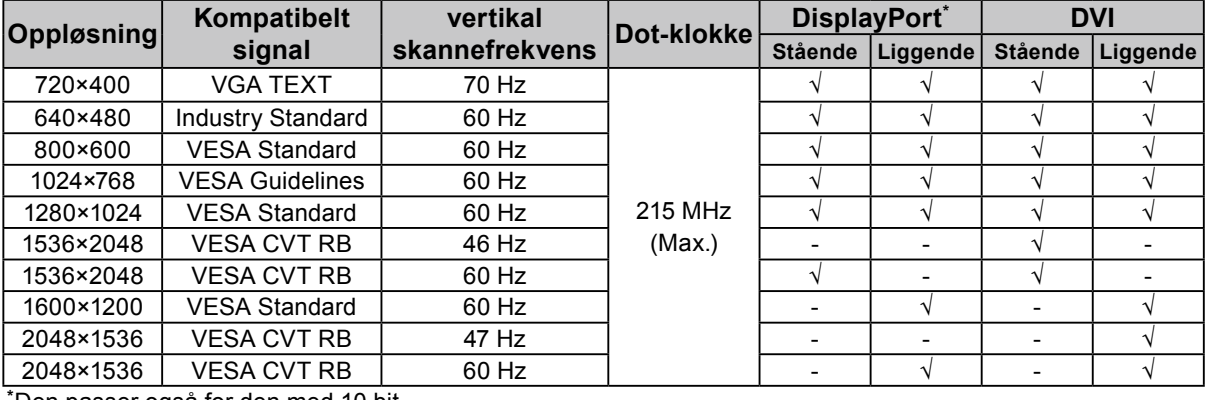

**\*** Den passer også for den med 10 bit.

#### **RX240/GX240-CL**

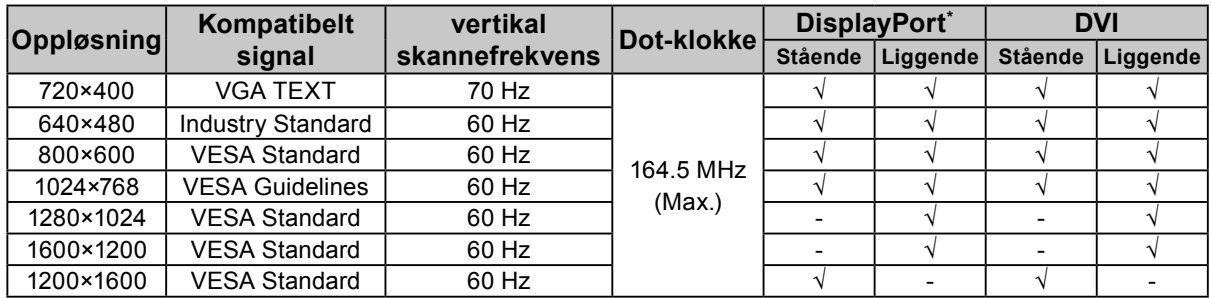

**\*** Den passer også for den med 10 bit.

### **Symboler på enheten**

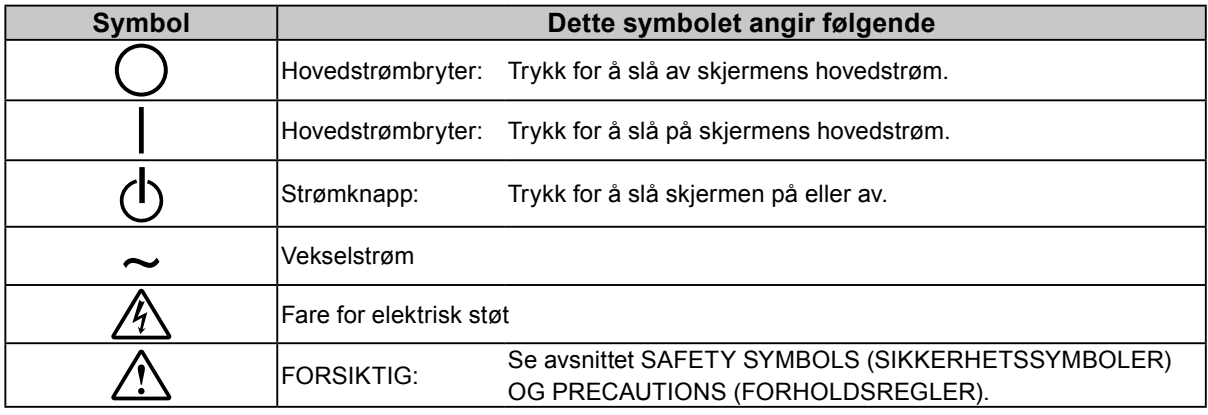

### **Innhold i pakke**

Kontroller at alle de følgende artiklene er inkludert i esken. Hvis noen artikler mangler eller er skadet, må du kontakte din lokale forhandler.

**Merk**

- Ta vare på esken og emballasjematerialet i tilfelle skjermen må flyttes eller transporteres senere.
	- Skjerm
	- Strømkabel
		- 昌
	- Digital signalkabel (DisplayPort): PP300
	- Digital signalkabel (Dual Link): DD300DL
	- (kun for RX340/RX340-AR/GX340-CL)
- Digital signalkabel (Single Link): DD300 (kun for RX240/GX240-CL)
- EIZO USB-kabel: UU300
- EIZO LCD Utility Disk (CD-ROM)
- Installasjonshåndbok (denne håndboken)
- PRECAUTIONS (FORHOLDSREGLER)

## **Kontroller og funksjoner**

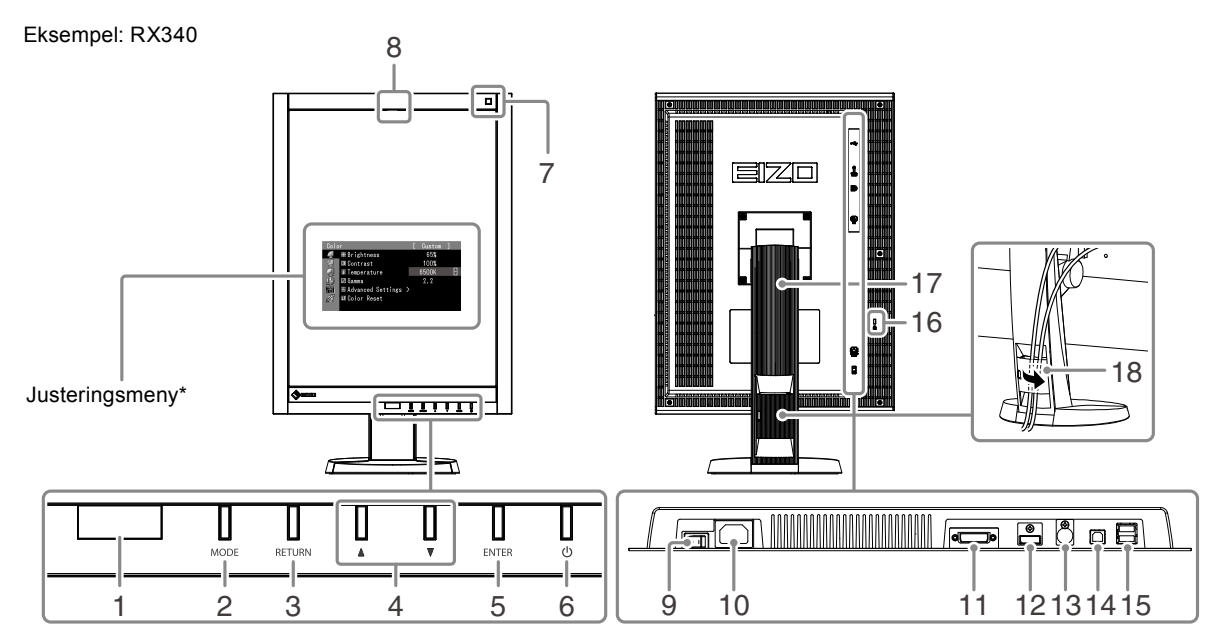

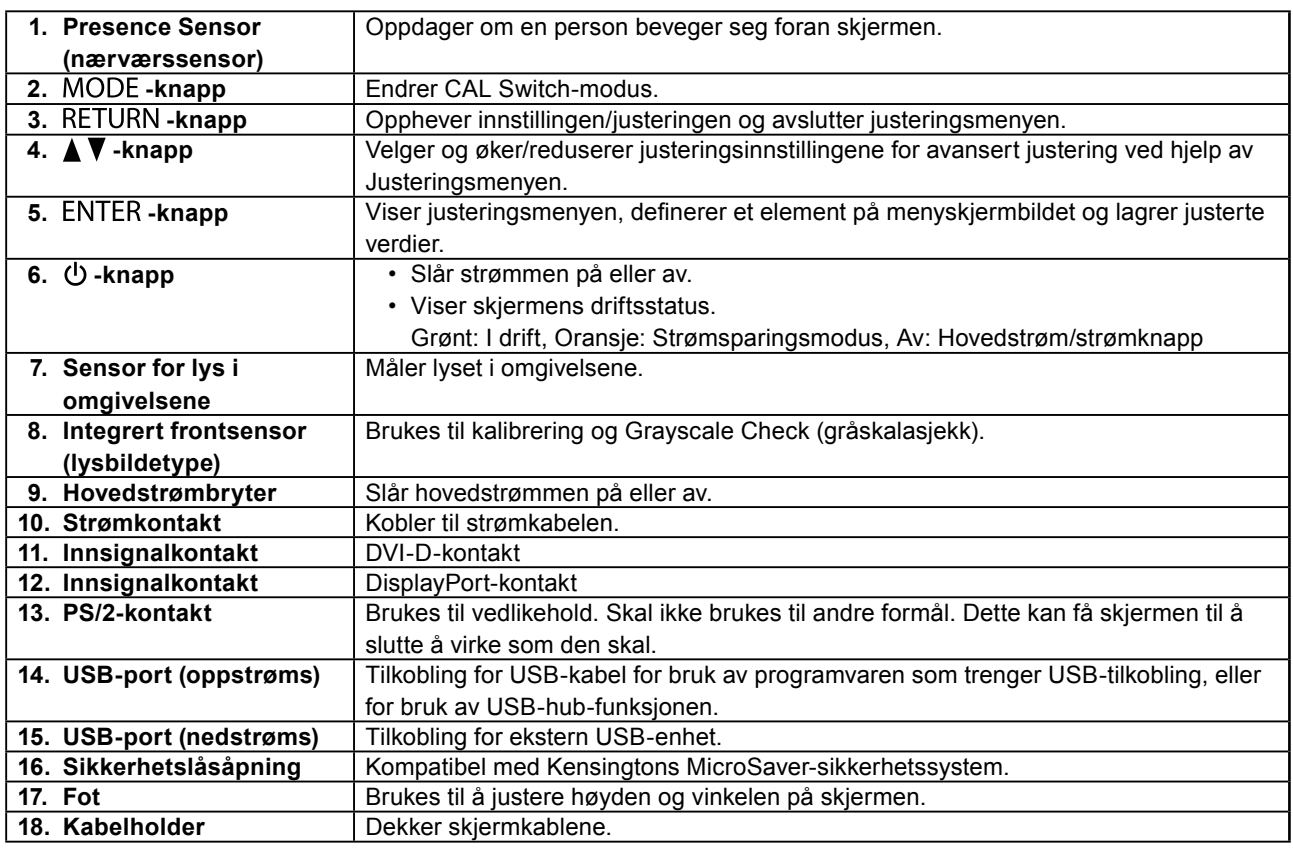

\* Du finner bruksinformasjon i Brukerhåndboken (på CD-ROM-en).

## **Koble til kabler**

#### **Obs**

- Forsikre deg om at skjermen og PC-en er slått av.
- Når du skifter ut den nåværende skjermen med denne skjermen, må du passe på å endre PC-innstillingene for oppløsning og vertikal skannefrekvens til dem som er tilgjengelige for denne skjermen. Se tabellen over kompatible oppløsninger (baksiden av forsiden) før du kobler til PC-en.

**Merk**

• Ved tilkobling av flere PC-er til dette produktet, se Brukerhåndboken (på CD-ROM-en).

## **1. Drei skjermen 90˚ med klokken.**

Liggende posisjon er skjermens standardorientering. Drei skjermen nitti grader til stående posisjon før du monterer den.

### **2. Koble signalkablene til innsignalkontaktene og PC-en.**

Kontroller tilstanden til kontaktene, og koble til kablene.

Når signalkabelen er koblet til, strammer du skruene på kontaktene for å feste koblingen.

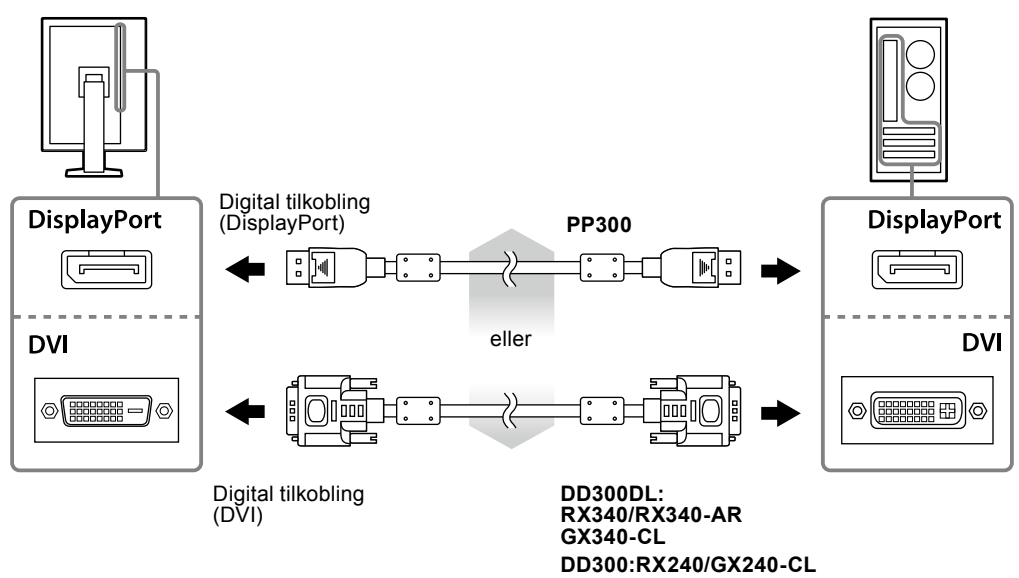

### **3. Plugg strømkabelen inn i strømutgangen og strømkontakten på skjermen.**

**4. Koble til USB-kabelen når du bruker RadiCS LE eller ScreenManager Pro for Medical.**

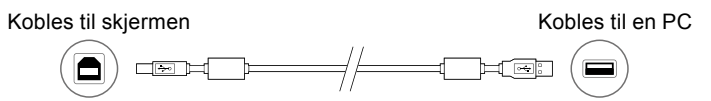

## **5. Trykk på for å slå på skjermen.**

Skjermens strømindikator lyser grønt.

## **6.Slå på PC-en.**

Skjermbildet vises.

Hvis det ikke vises et bilde, kan du se ["Ikke noe bilde" \(side 7\)](#page-6-0) for å få ytterligere råd.

#### **Obs**

<sup>•</sup> Slå av skjermen og PC-en etter bruk.

<sup>•</sup> For å oppnå maksimal strømbesparelse anbefaler vi at du slår av strømknappen. Hvis du slår av hovedstrømbryteren eller trekker ut strømledningen, stenges strømforsyningen til skjermen fullstendig.

## **Justere skjermens høyde og vinkel**

Hold i venstre og høyre kant av skjermen og juster skjermhøyden og vipp og drei til beste arbeidsstilling.

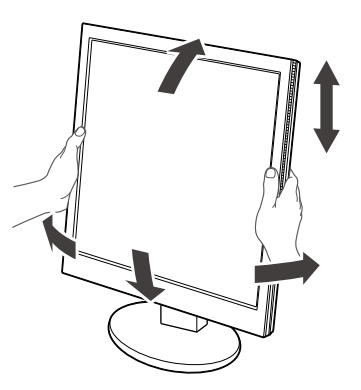

#### **Obs**

• Kontroller at kablene er koblet til på riktig måte.

## **Vise knappeveiledning**

Når du trykker på en av knappene på forsiden (bortsett fra  $\bigcup$ -knapp), vises en knappeveiledning over knappen.

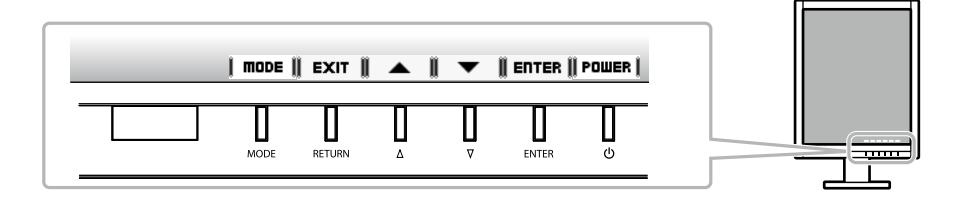

**Merk**

• Knappeveiledningen vises hele tiden mens justeringsmenyen eller modusmenyen vises.

• Knappeveiledningen vises på ulik måte avhengig av den valgte menyen eller statusen.

## **Velge skjermmodus**

Denne funksjonen gjør det enkelt å velge ønsket modus avhengig av skjermapplikasjon.

### **RX240/RX340/RX340-AR**

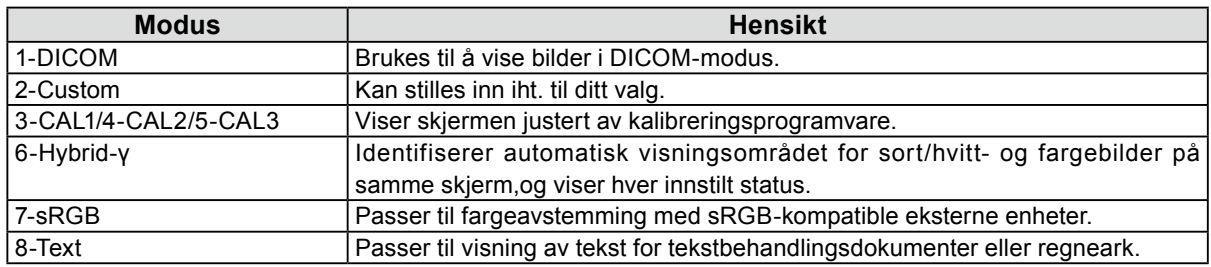

#### **GX240-CL/GX340-CL**

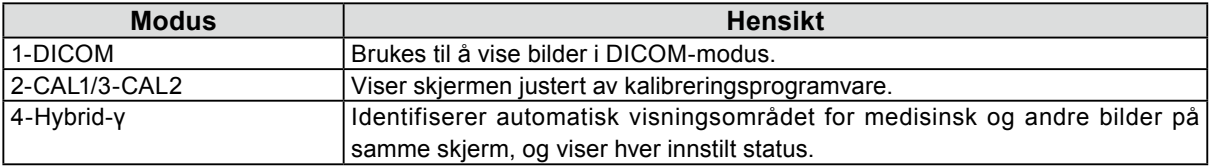

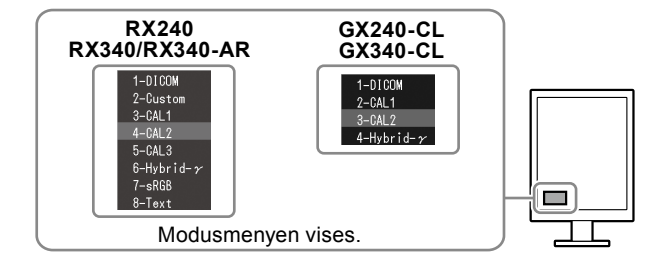

### **Prosedyre**

1. Trykk på MODE.

Modusmenyen vises nederst til venstre på skjermen.

2. Hver gang du trykker på MODE, utheves neste modus i listen. Du kan skifte modus med  $\triangle$  eller  $\nabla$  mens modusmenyen vises.

## **Kontrollere skjermkvaliteten**

Kvalitetskontrollprogramvaren "RadiCS LE" (for Windows) følger med denne skjermen.

Installer RadiCS LE for å kalibrere skjermen og administrere kalibreringshistorikken (se RadiCS LE-brukerhåndboken (på CD-ROM-en)). Bruk RadiCS SelfQC-funksjonen og den innebygde integrerete frontsensoren til å utføre periodisk kalibrering og Grayscale Check (gråskalasjekk) for skjermen på egen hånd. For nærmere informasjon, se Brukerhåndboken (på CD-ROM-en).

### **Obs**

• Koble skjermen til PC-en med en USB-kabel når du bruker RadiCS LE.

#### **Merk**

• Hvis du skal utføre avansert kvalitetskontroll som er i overensstemmelse med medisinske standarder, bruker du "RadiCS UX1", en programvarepakke for kvalitetskontroll, som er ekstrautstyr.

## <span id="page-6-0"></span>**Ikke noe bilde**

Hvis et problem gjenstår etter bruk av de foreslåtte hjelpemidlene, bør du kontakte din lokale forhandler.

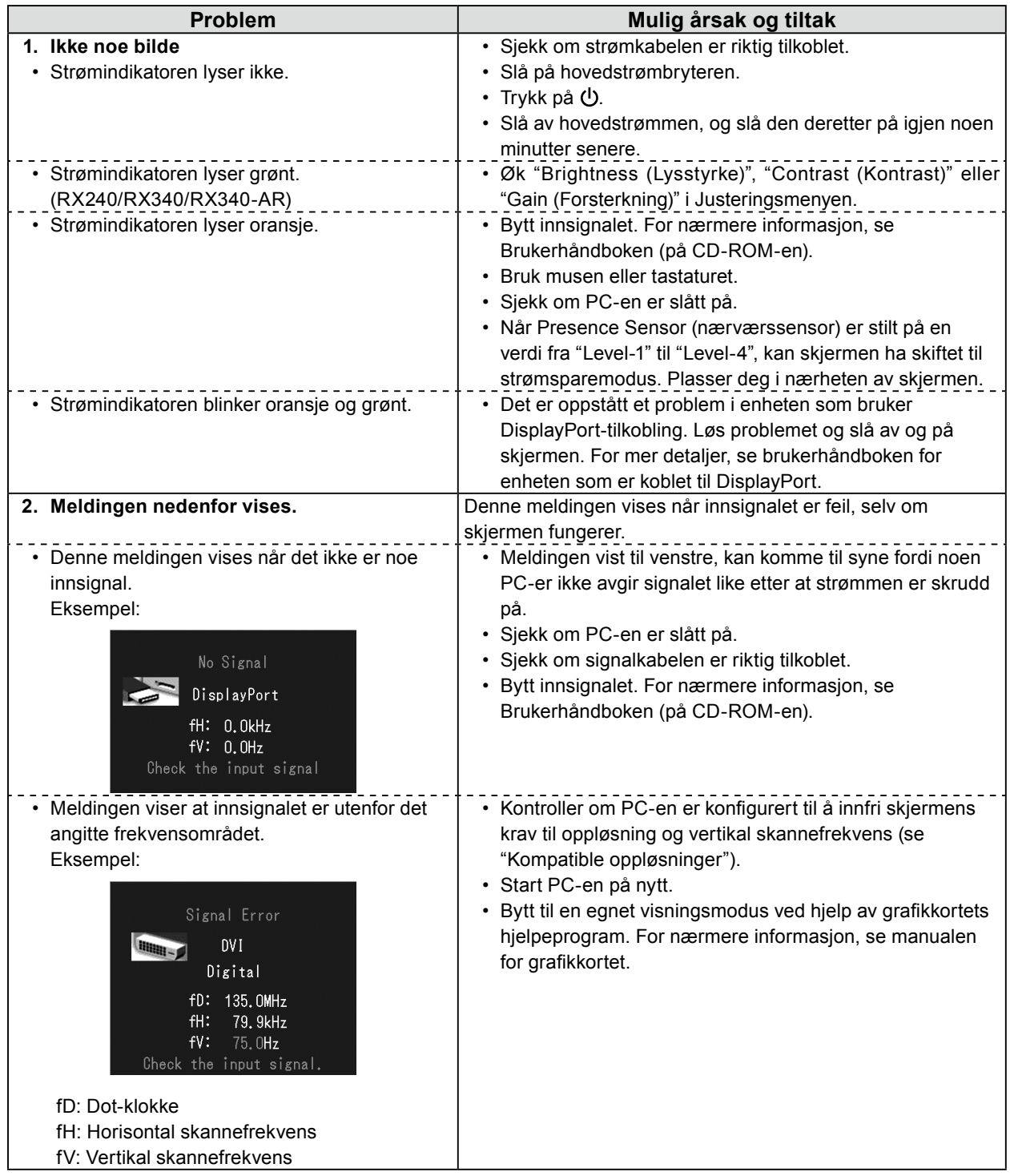

Copyright© 2011-2013 EIZO Corporation. Alle rettigheter forbeholdt. Ingen deler av denne veiledningen kan reproduseres, lagres i et gjenfinningssystem eller overføres i noen form eller på noen måte, det være seg elektronisk, mekanisk eller annet, uten skriftlig forhåndstillatelse fra EIZO Corporation.

EIZO Corporation er ikke forpliktet til å holde innsendt materiale eller informasjon konfidensielt med mindre dette er avtalt på forhånd i samsvar med EIZO Corporations mottak av slik informasjon. Selv om vi har gjort alt for å sikre at denne veiledningen inneholder oppdatert informasjon, må du være oppmerksom på at spesifikasjonene for EIZO-skjermen kan endres uten forvarsel.

<sup>•</sup> Produktspesifikasjoner kan variere avhengig av område. Kontroller spesifikasjonene i veiledningen som er skrevet på det språket som brukes der produktet ble kjøpt.

<sup>•</sup> Det endelige systemet skal overholde IEC60601-1-1-kravene.

<sup>•</sup> Strømforsyningsutstyr kan sende ut elektromagnetiske bølger som kan virke inn på eller begrense skjermfunksjonen, eller føre til at skjermen blir ødelagt. Installer utstyret i kontrollerte omgivelser, hvor slike innvirkninger kan unngås.

<sup>•</sup> Dette er en skjerm som skal brukes i et medisinsk bildesystem. Den støtter ikke visning av mammografibilder for diagnostisering.

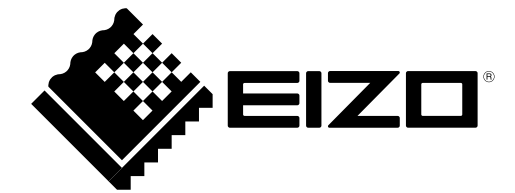